# **Templates**

- Managing TemplatesTemplate Details
- Template Scopes
- Template Store

#### **Deprecation Note**

∕!∖

All HTML has been removed from the description of the templates that were in the Template Store and in the future this page will no longer support HTML.

The Templates screen allows administrators to add, edit and delete the templates that will be available to the users.

| 47            | Jira                                                   | Templates                                                                                                    | + Add 🗖 Store                        |
|---------------|--------------------------------------------------------|----------------------------------------------------------------------------------------------------|--------------------------------------|
| ය<br>Q        | 🕞 Jira settings                                        | Search                                                                                                    | Last Modified                        |
| +             | Apps<br>Atlassian Marketplace                          | Issue Detail Excel INSTALLED FROM STORE<br>IssueDetailsExcel.xlsx Export Single Exception of the exception of the exception of t | ≗ -<br>□ 18 Oct, 2019<br>○ 13:35     |
|               | Find new apps<br>Manage apps<br>OAuth credentials BETA | Superatile with QR Code         INSTALLED FROM STORE           IssueQRCode.docx         IssueQRCode.docx           A template that exports some issue fields and a QR code with a link to the URL of the issue. The QR Code is being generated with the QR Code effective to export single issues and multiple issues.         Single EXPORT                                                                                                    | ≗ -<br>118 Oct, 2019 O ∽<br>© 13:35  |
|               | xporter<br>Miscellaneous                               | Issue List Excel Instruction Control Control C    | ≗ -<br>⊟ 18 Oct, 2019 ♥ ~<br>© 13:35 |
|               | Templates<br>Permission Schemes<br>File Servers        | Sample Bulk with TOC INSTALLED FROM STORE Sample Bulk with TOC docx A template that demonstrates how bulk issues can be exported with static content, i.e., with a custom cover and static content on the middle of the issues. This template generates a Table of Contents.                                                                                                    | ≗ -<br>⊟ 18 Oct, 2019 O ~<br>⊙ 13:35 |
|               | Integrations<br>XRAY                                   | Prev 1 Next                                                                                                    |                                      |
|               | Miscellaneous<br>Test Types<br>Test Environments       |                                                                                                    |                                      |
|               | Test Statuses<br>Test Step Statuses                    |                                                                                                    |                                      |
| :::<br>0<br>0 | Cucumber<br>API Keys<br>Backup                         |                                                                                                    |                                      |
| MF            | Health Check                                           |                                                                                                    |                                      |

## Managing Templates

The operations available on this screen are:

- Add New Template: Allows you to create a new template.
  Store: With this option, you'll be able to install templates from the Template Store in this screen.
- Download Template: Allows you to download the template file. This operation is available in the hyperlink with the template file name.
- Set Template as Default: Allows you to set a template as the default one. It will be selected when users open the issue view screen.
- Edit Template: Allows you to change an existing template, changing the template name, template description and template file.
- Delete Template: Allows you to delete an existing template.

Те mpl ate Det ails Each templat e has the followin g attribut es:

| Templa    | tes                                                                                                    |                           |                                                                                                    | + Add | 🖬 Store |
|-----------|----------------------------------------------------------------------------------------------------|---------------------------|----------------------------------------------------------------------------------------------------|-------|---------|
| Search    |                                                                                                    |                           |                                                                                                    |       |         |
|           | Name                                                                                                    | Scopes                    | Last Modified                                                                                      |       |         |
| X         | Issue Detail Excel         DEFAULT         INSTALLED FROM STORE           Issue DetailsExcel.xlsx         Exports issue information to a excel sheet, including subtasks, linked issues and worklogs. This template only works with Xporter for JIRA 4 and above.         Installation of the store of the store of th | BULK EXPORT SINGLE EXPORT | ≗ -<br>1 28 Oct, 2019<br>○ 13:54                                                                   | 0 -   |         |
|           | Issue Details with QR Code [RESTALLED FROM STORE] Issue QRCode.docx A template that exports some issue fields and a QR code with a link to the URL of the issue. The QR Code is being generated with the QR Code Generator, It is possible to customize the QR Code size, quality and colors. This template has been designed to export single issues and multiple issues.                                                                                                    | EVERYWHERE                | ♣ Francisco José Rocha dos<br>Santos<br>☐ 04 Nov, 2019<br>⑤ 15:02                                  | 0 -   |         |
| X<br>XLSX | Issue List Excel INSTALLED FROM STORE<br>IssueListExcel.xlsx<br>Template used to export a search filter result to a excel spreasheet with some formulas. Requires Xporter for JIRA 4 and above.                                                                                                    | BULK EXPORT SINGLE EXPORT | ≗ -<br>128 Oct, 2019<br>© 13:54                                                                    | 0 -   |         |
| X         | Project Overview (Excel)       INSTALLED FROM STORE         Project Overview.xlsx       This template has a set of charts that will allow you to get a picture from the project.                                                                                                    | BULK EXPORT               | <ul> <li>♣ Francisco José Rocha dos<br/>Santos</li> <li>≅ 29 Oct, 2019</li> <li>© 17:02</li> </ul> | 0 -   |         |

Name

the name that is displayed to the users in order to select the template to export the issue(s) information.

- Description: here you can describe what is the goal of the template up to a maximum of 500 characters.
- Scopes: where the template will be available.
- Output formats: list of available template formats for a given input format. For more information go to Outputs Matrix Page.
- Default output format: one of the output formats allowed to be displayed as default.
- Default break page type: handles how Xporter should break pages. The following break pages
  - are supported:
    - Never
    - ° Issues
    - Components
    - Issue Types
    - Projects
- Include Attachments: define if single exportation with that template will include attachments.
- · File: the file with template content. The following formats are supported:
  - DOCX (Word Document)
  - DOCM (Word Document with Macros)
  - DOTX (Word Template)
  - DOTM (Word Template with Macros)
  - XLSX (Excel Document)
  - XLSM (Excel Template with Macros)
  - ODT (Open Office Document)
  - RTF (Rich Text Format)
  - CSV (Comma-separated values)
  - TXT (Text File)

## **Template Scopes**

Template scopes define where the template will be available. The following scopes are available:

| Scope                      | Location                                                       |
|----------------------------|----------------------------------------------------------------|
| Bulk Export                | Multiple Issues export (Issue Navigator screen) or Bulk action |
| Single Export              | Issue detail screen                                            |
| Workflow Post<br>Functions | Xporter workflow post-functions                                |
| JSD Request Detail         | Jira Service Desk Request detail screen                        |
| JSD Request List           | Jira Service Desk My Requests detail screen                    |
| Agile Boards               | This scope refers to Backlog and Active Sprint and Kanban      |

| Agile Releases    | Manage Release on Agil screen. | e/Kanban boards. Xporter is available on Release list and detail |
|-------------------|--------------------------------|------------------------------------------------------------------|
|                   |                                |                                                                  |
|                   |                                |                                                                  |
|                   |                                |                                                                  |
|                   |                                |                                                                  |
|                   |                                |                                                                  |
| spreasheet wi     | th some                        |                                                                  |
|                   |                                |                                                                  |
|                   | 11                             |                                                                  |
|                   |                                |                                                                  |
|                   | ∞ ∽                            |                                                                  |
|                   |                                |                                                                  |
|                   |                                |                                                                  |
|                   |                                |                                                                  |
|                   | )                              |                                                                  |
|                   |                                |                                                                  |
|                   |                                |                                                                  |
|                   | ⊗ ∨                            |                                                                  |
|                   |                                |                                                                  |
|                   |                                |                                                                  |
|                   | ~                              |                                                                  |
| nat.              |                                |                                                                  |
| ts to the exporte | d document                     |                                                                  |
| to pdf or docx.   |                                |                                                                  |
| Updat             | e Cancel                       |                                                                  |
| opada             |                                |                                                                  |

Template Store

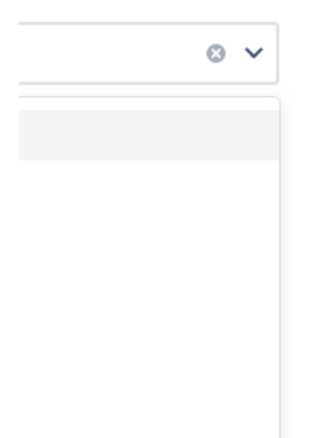

Xporter provides another way to get awesome templates. Use the Template Store to access and install templates provided by us, free of charge.

×

The Store will be displayed in the dialogue and allows you to install and re-install all of the available templates.

#### **Find Xporter Templates**

| Search                                                                                                    |                                                                                                    | Select type                                                                    | ~                                                                                                    | Sort by Rating                                   | ~         |
|----------------------------------------------------------------------------------------------------|----------------------------------------------------------------------------------------------------|--------------------------------------------------------------------------------|----------------------------------------------------------------------------------------------------|--------------------------------------------------|-----------|
| Preview                                                                                                    | Template                                                                                                    |                                                                                |                                                                                                    | Details                                          |           |
| Lead of the second second seco |                                                                                                    | ue fields, sub-tasks, linked issues, c<br>iple issues export, but the cover pa | comments and images. This template has been design<br>age will be shown as many times as the issues being e    |                                                  | Install   |
| Annu Annu Annu Annu Annu Annu Annu Annu                                                                                                    |                                                                                                    | and a QR code with a link to the U<br>QR Code size, quality and colors. T      | JRL of the issue. The QR Code is being generated with<br>his template has been designed to export single issue |                                                  | Reinstall |
|                                                                                                    | Issue Detail Excel     Excel       Exports issue information to a excel shee above. $ \bigstar \bigstar \bigstar \bigstar \bigstar 2         $ 487 Download |                                                                                | and worklogs. This template only works with Xporter                                                            | for JIRA 4 and 🛔 Xpand Add-ons<br>🗂 Oct 26, 2015 | Reinstall |

Furthermore, the template store also shows a thumbnail with the report generated based on the template selected.

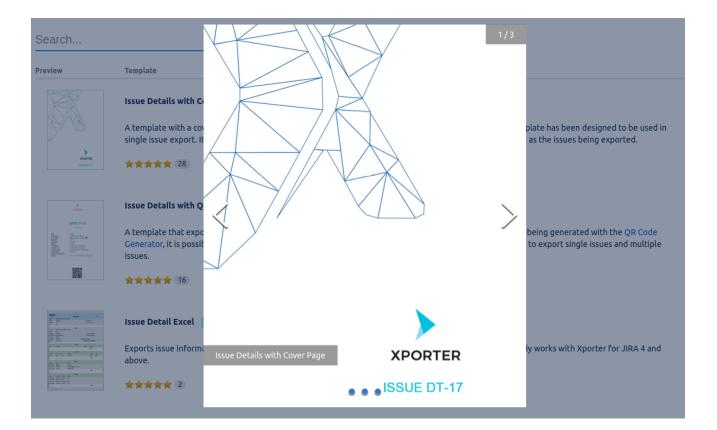